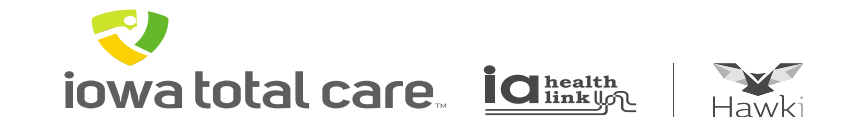

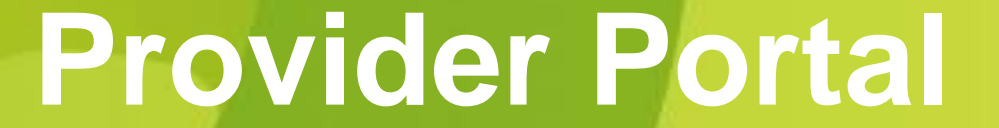

Registration and Login

## Provider Portal Login

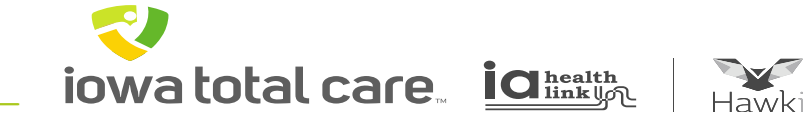

### To access the Portal

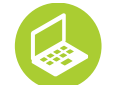

Go to: **www.iowatotalcare.com**

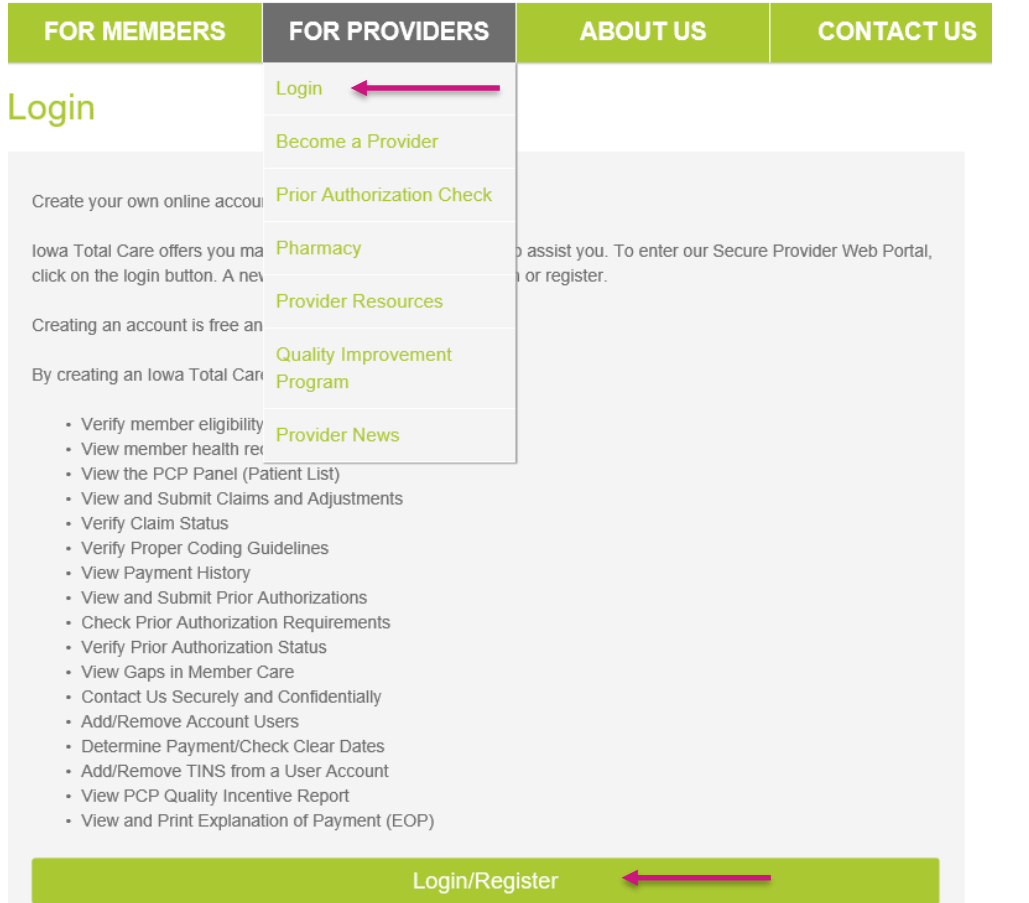

## **To Register and/or Login**

Click on:

- Providers
- Login
- Login/Register

The Portal provides 24/7 self-service convenience

**iowa total care ights** 

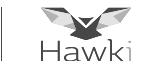

### Click on "Create An Account"

#### **The Tools You Need Now!**

Our site has been designed to help you get your job done. Manage all products with ease in one location

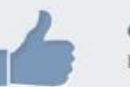

**Check Eligibility** Find out if a member is eligible for service.

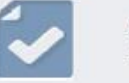

**Authorize Services** See if the service you provide is reimbursable.

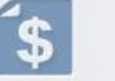

#### **Manage Claims**

Submit or track your claims an

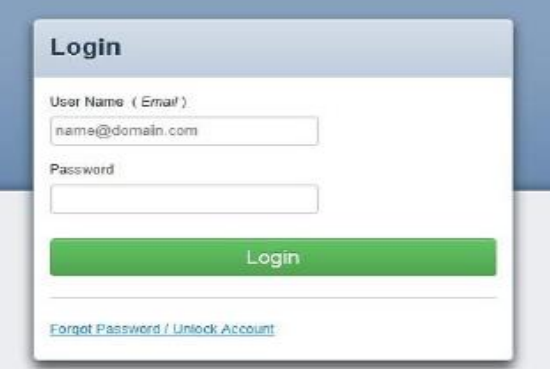

**Need To Create An Account?** 

Registration is fast and simple, give it a try.

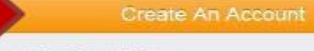

#### **How to Register**

Our registration process is quick and simple. Please click the button to learn how to register.

Provider Registration Video

Provider Registration PDF

iowa total care. ia integral

R

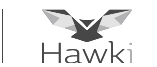

#### Enter the following information

- **Enter Tax ID**
- **Name**
- **E-mail address**
- **Create a password**

**Note**: Passwords must be at least 6 characters in length, with at least one uppercase letter, and at least 1 number or symbol (@#\$%&\*)

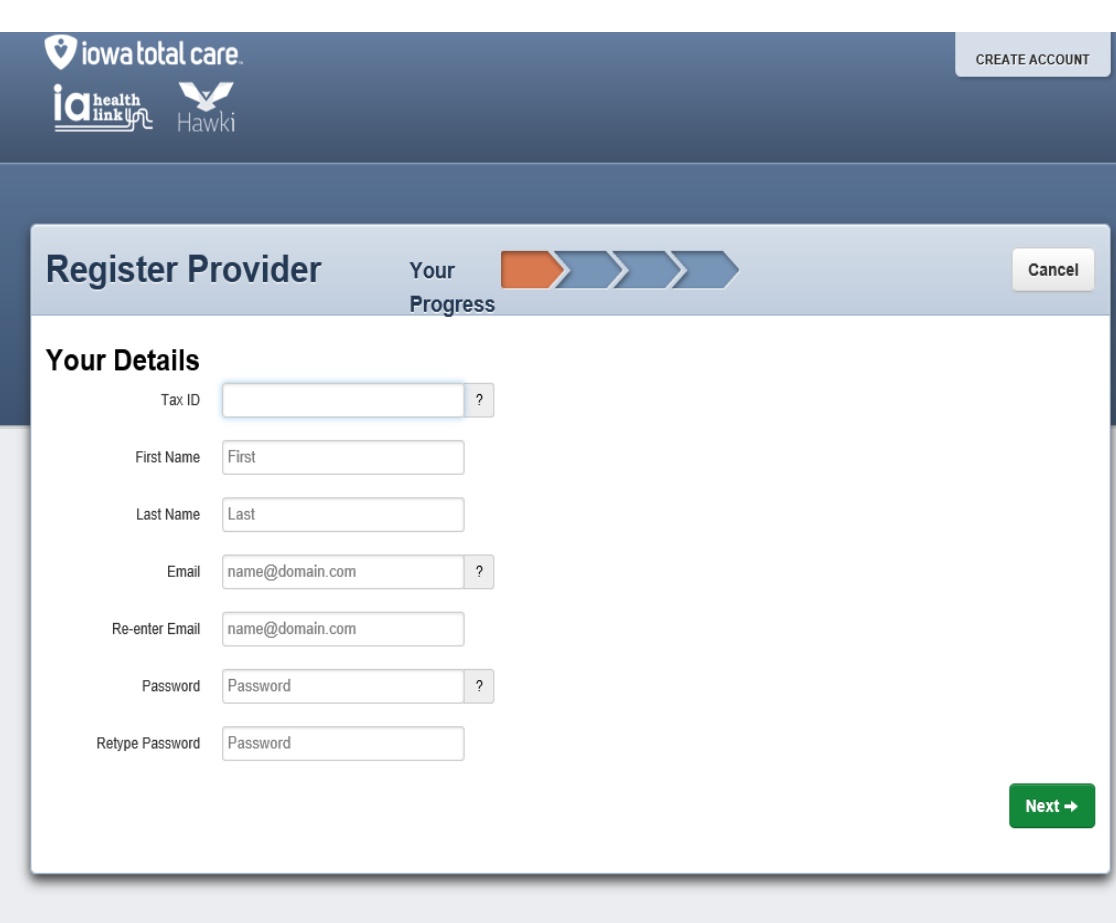

Terms and Conditions Privacy Policy Copyright © 2019, Centene Corporation

### Creating a Portal Account

**iowa total care ight** 

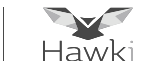

**Verification Code D** Inbox x A confirmation email will be sent noreply@attitudistitudili must  $\frac{1}{2}$  **noreply** to the email address provided Hi during registration To register for your Provider Portal account, please enter the following code: 6844 Please check Junk or Spam Thank you email folder if you don't see it **Baskerbar Handik** in your inboxCONFIDENTIALITY NOTICE: This communication contains information intended for the use of the individuals to whom it is a privileged, confidential or exempt from other disclosure under applicable law. If you are not the intended recipient, you are not distribution or use of the contents is prohibited. If you have received this in error, please notify the sender immediately by teler permanently delete the communication from your system. Thank you.

Enter the verification code received in the confirmation email

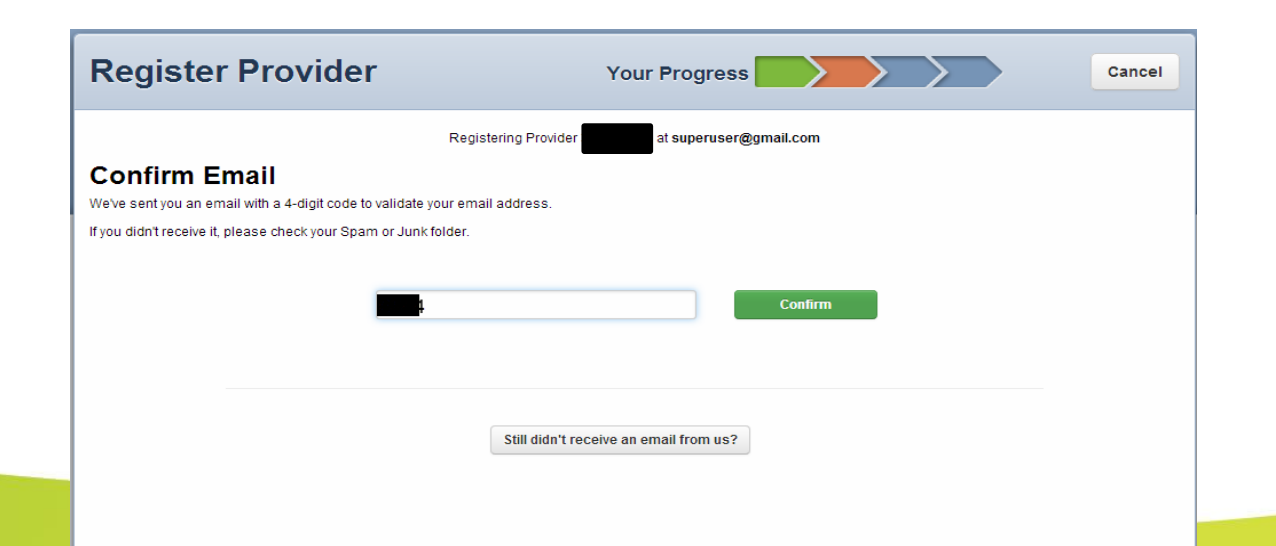

## Creating a Portal Account

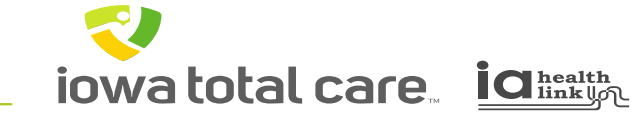

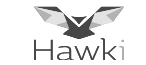

Complete your secret questions then Click on Submit

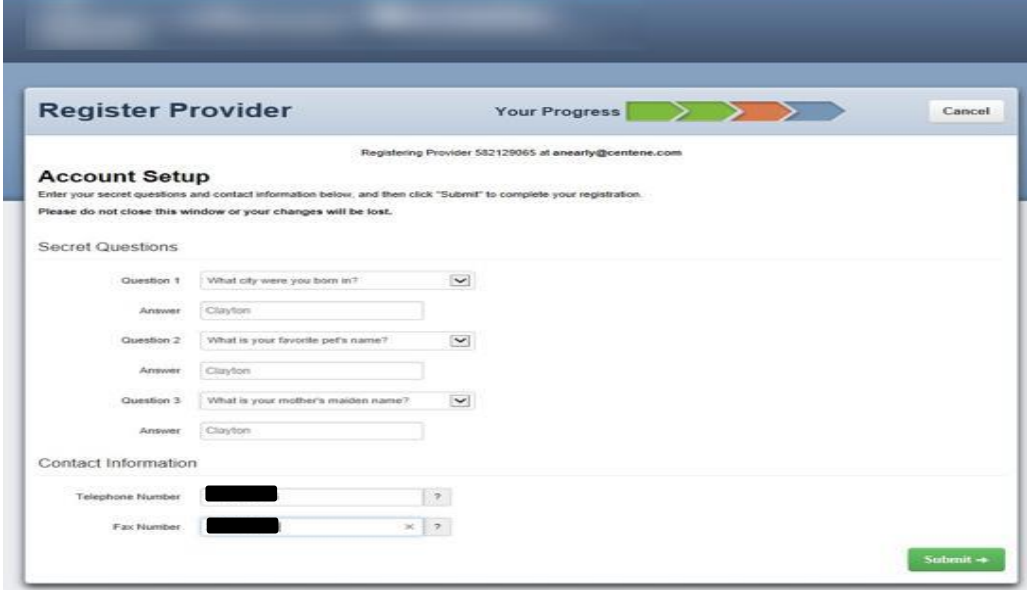

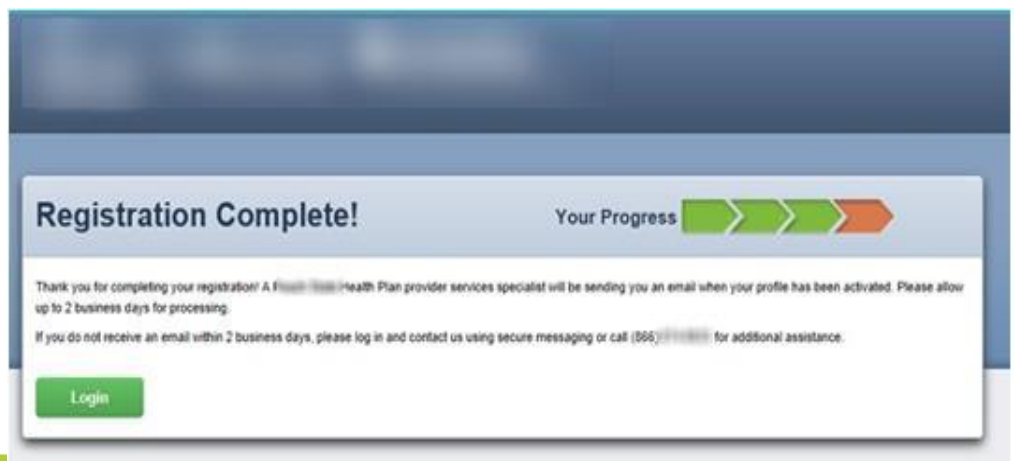

The following screen will appear

> **Note: It can take up to 48 hours for the account to be verified**

## Provider Portal Login

iowa total care. ia integral

R

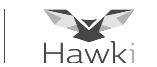

Once an account is created, Login to the Portal by entering:

- **User Name**
- **Password**
- **Click Login**

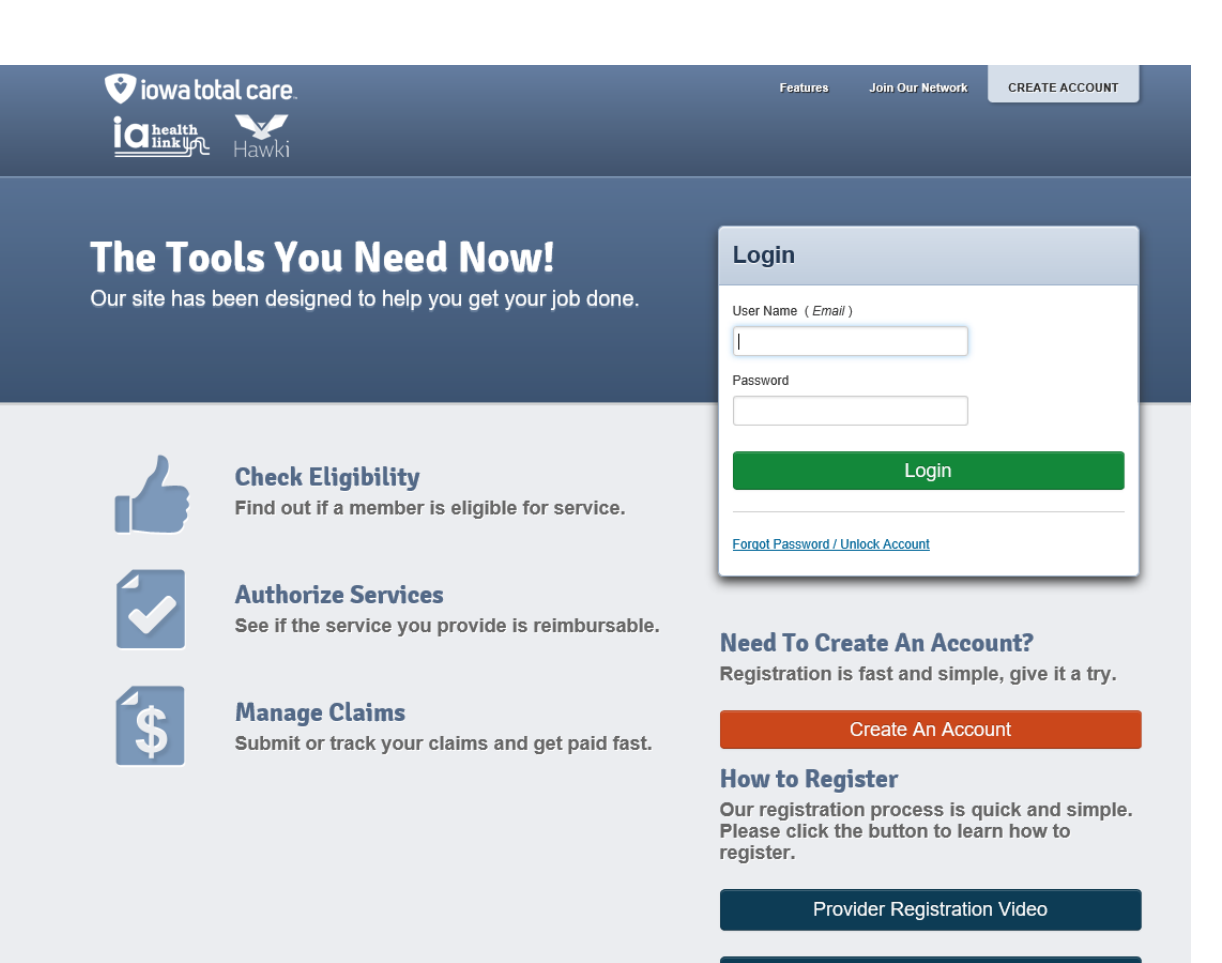

**Provider Registration PDF** 

## Eligibility Verification

iowa total care. ia integral

R

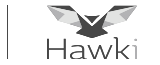

Once logged into the Portal, the initial landing page will display:

- Select the TIN for viewing the desired records
- A search can be performed using a member ID or last name and date of birth
- Click Check Eligibility

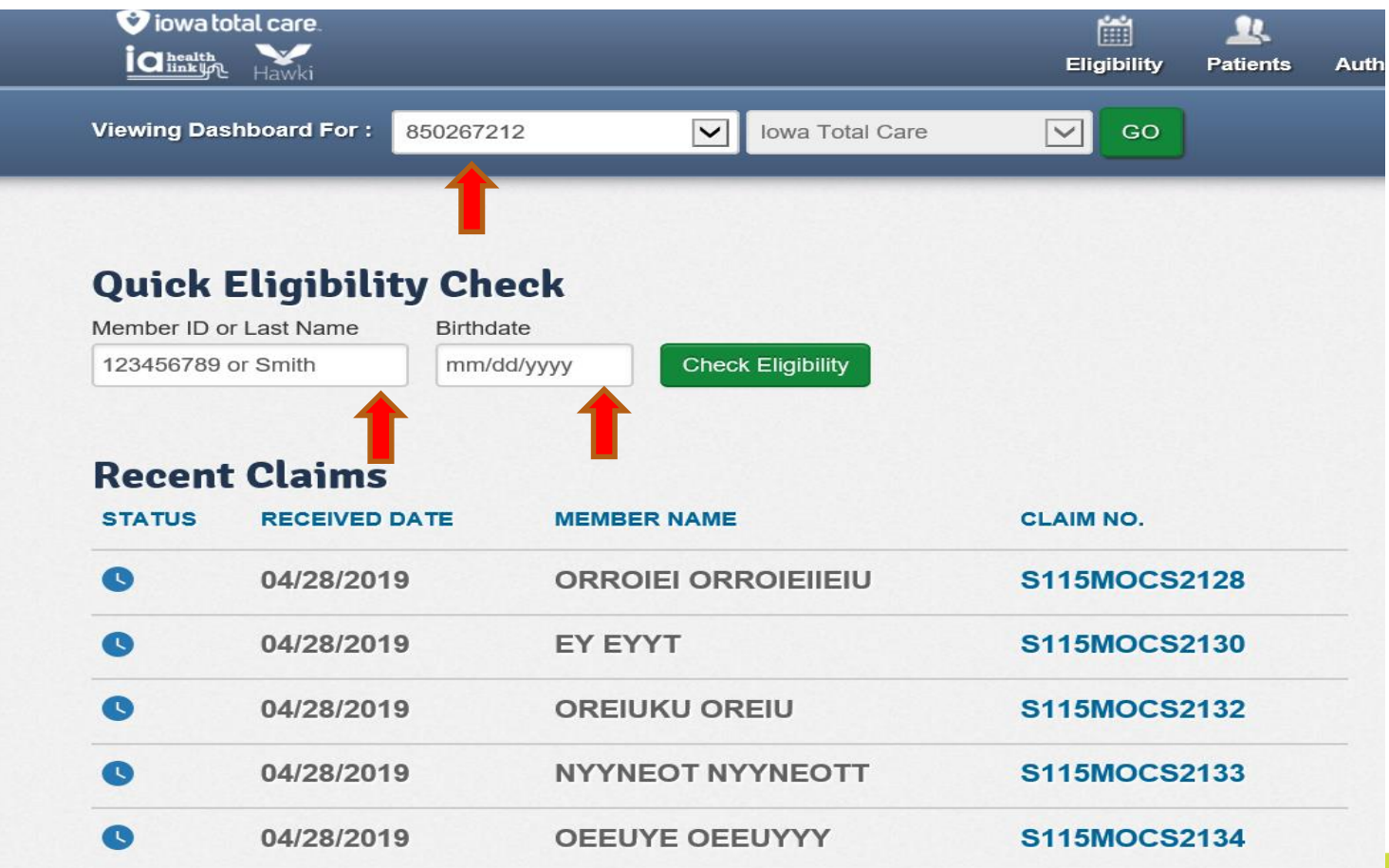

# Eligibility Verification

iowa total care idinkun

R

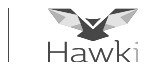

The eligibility screen will display the member status

- **Green** thumbs up reflects active Medicaid member
- Red thumbs down means the member is not eligible under Iowa Total Care

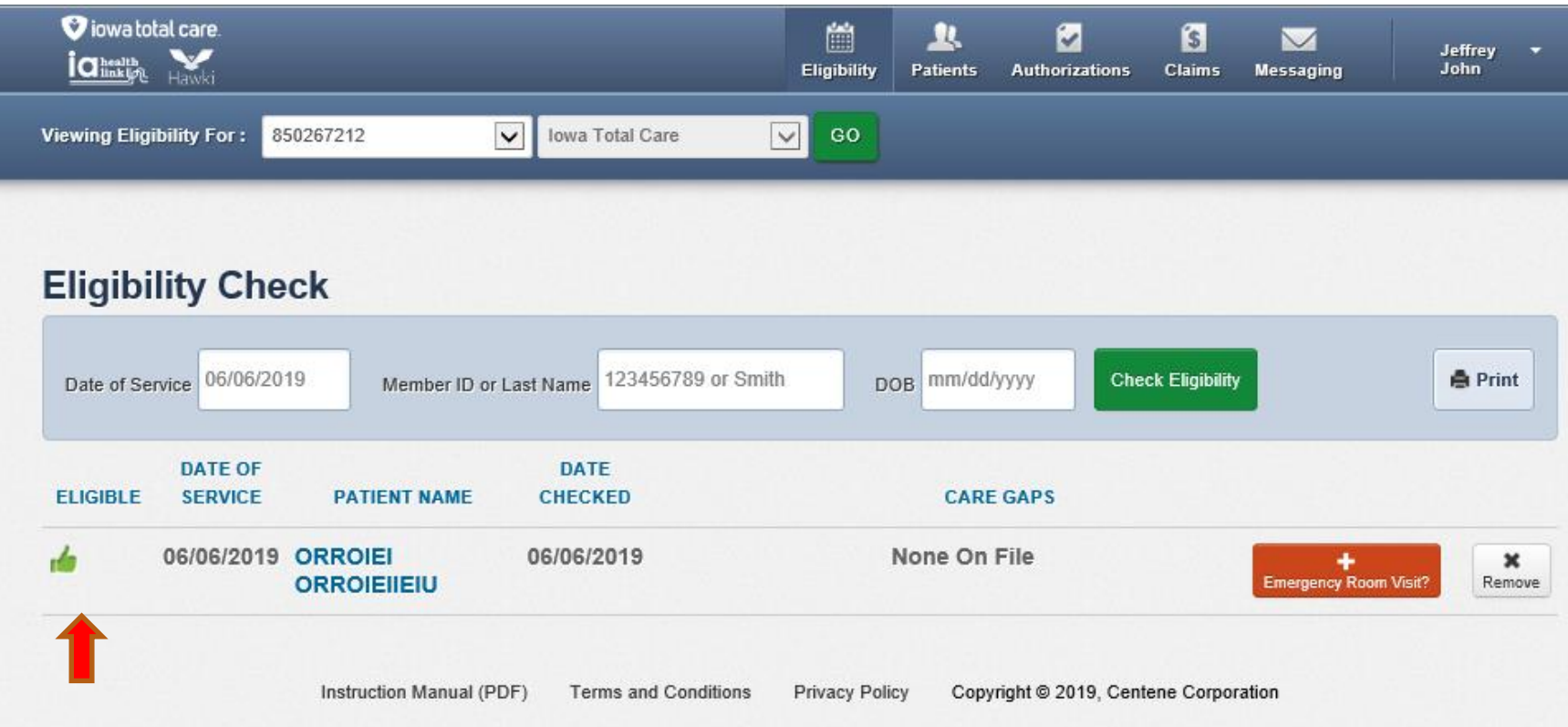